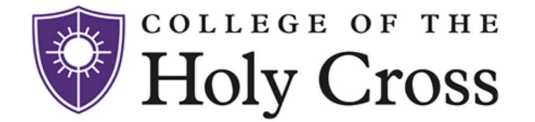

#### **Fiscal Year End 2023**

The Controller's Office is hard at work as we rapidly approach June 30, the end of Fiscal Year 23. We appreciate the collaboration across the College to adhere to year-end deadlines and important milestone dates.

Please use this opportunity to take a look at your budget in Adaptive and make sure you have submitted all of your FY23 invoices for payment.

**[FY23 Year End Closing Dates Download](https://www.holycross.edu/media/236206/download?attachment)**

# **Paying Vendors Electronically**

The preferred method of payment for vendors is electronic. For domestic vendors that means paying by EFT (electronic funds transfer) or more specifically ACH. When submitting a request for a new vendor to be set up in PeopleSoft, please include the completed ACH Request Form along with the W-9 that you forward to [accountspayable@holycross.edu.](mailto:accountspayable@holycross.edu)

**[ACH Request Form](https://www.holycross.edu/policies-procedures/forms)**

## **Purchase Orders**

Beginning Tuesday, June 13 you can enter Purchase Orders against your FY24 budget. If you have questions on how to enter a purchase order please email [purchasing@holycross.edu.](mailto:purchasing@holycross.edu)

## **ChromeRiver Tips**

Here are some reminders, tips, and tricks to maximize your use of ChromeRiver Expense.

- Be specific in the **Report Name** that you assign to your report. That is the information that populates the "line description" field in Adaptive, providing specifics of the expense.
- CR Snap is an app you can download onto your phone. That allows you to take photos of your receipts and have them sent directly to your ChromeRiver account.
- Another way to easily send receipts to your ChromeRiver account is to take a picture of the receipt on your phone and send it to [receipt@ca1.chromeriver.com.](mailto:receipt@ca1.chromeriver.com) Send it from an email account associated with your ChromeRiver account and it will go right into your Receipt Gallery.
- Add your personal email to ChromeRiver by adding an Alternative Email. Click on "Account Settings" beneath your name and add your personal email address.
- Reports should be submitted every two weeks. Check your ChromeRiver eWallet for transactions that need to be submitted.

#### **Polar Water Summer Delivery**

During the six weeks of Summer Hours (July 10 - August 18), Polar water bottle deliveries to departments on campus will take place on Tuesdays instead of Fridays. Please plan your orders and office coverage accordingly.

> **OFFICE OF THE CONTROLLER** [controller@holycross.edu](mailto:controller@holycross.edu) 508-793-3497